# **QUICK REFERENCE GUIDE TO THE 41CL.**

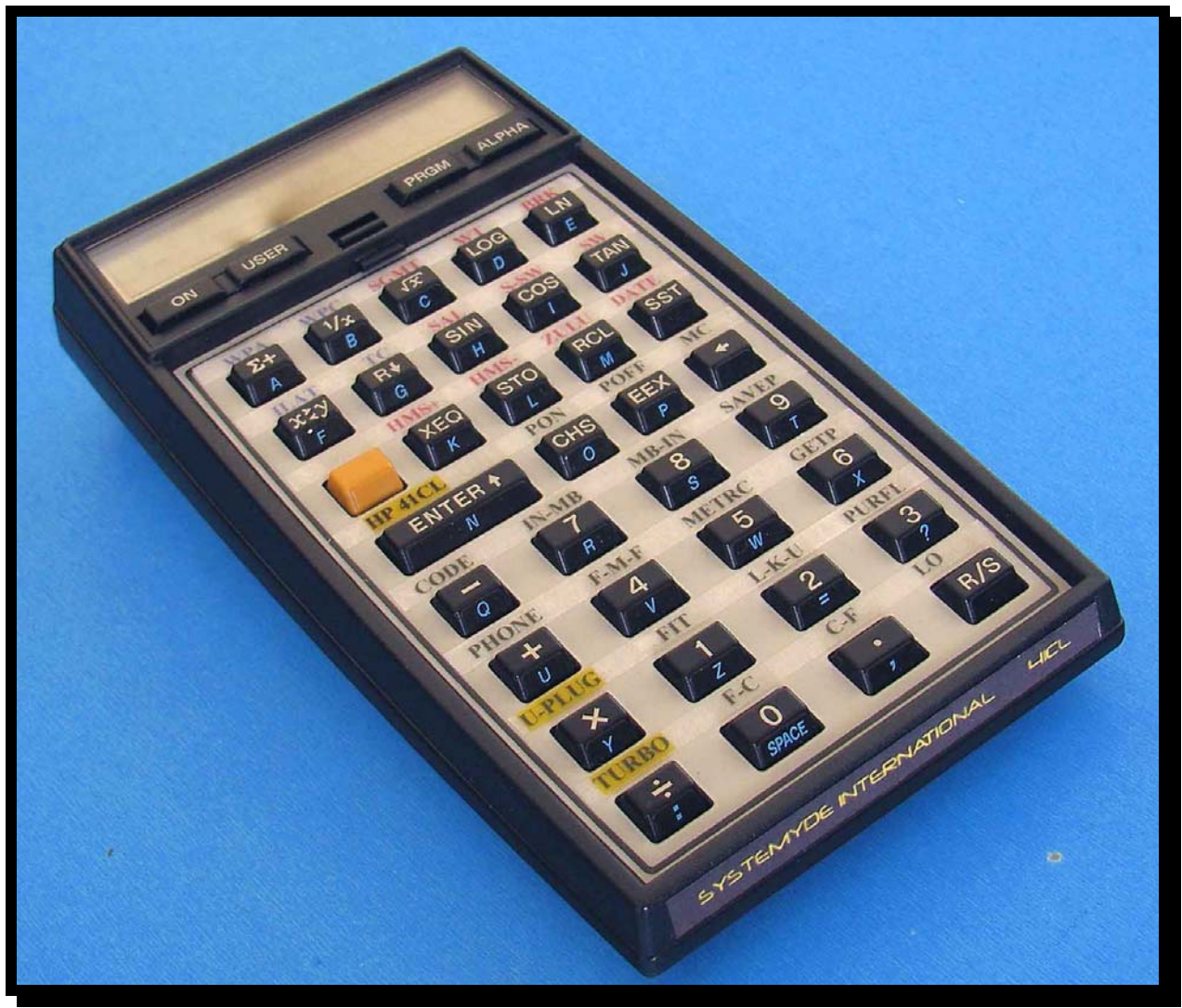

 **HP 41C tall keys serial number 1933A02070** 

# **SECTION 1**

**Short guide as an adjunct to Montes' pdf manuals. These are just keystrokes with minimal explanation. For in depth theory please consult the following manuals found at this link:** 

**http://www.systemyde.com/hp41/**

- **1. "41 CL Calculator Manual"**
- **2. "41 CL Calculator Manual (includes YFNS-1C)"**
- **3. "Automatically enabling Turbo Mode"**
- **4. "41 CL Beta Test Status"**
- **5. "Working with Flash"**

**The latest versions of YFNS may be found at:** 

**http://www.systemyde.com/hp41/software.html**

## **SECTION 2: CLONIX EMAIL.**

**Here is a copy of an email distributed to all about physical hardware updates of YFNS versus the serial port sent on August 10, 2011:** 

**When using Clonix (or NoVRAM, MLDL2000 or any other hardware-based mechanism) to transfer images to the 41CL, you have to remember that all of these devices are 10-bit devices. That is, they are only capable of transferring 10 bits per word of information in the .ROM file.** 

**This means that they will always drop the special 1x tag bits that might be present in the .ROM file!** 

**So, if you are using real hardware to load .ROM images into the 41CL, you must manually restore any 1x tag bits to the image.** 

**So, for yfnz-1c or yfnc-1e, this means that you MUST still patch the four locations identified in Item #10 on the beta stat.pdf document! Even though the .ROM file is correct, the special 1x tag bits will only be transferred to the 41CL properly when using the serial transfer YIMP.** 

# **SECTION 3**

# **Conventions used in this guide:**

- **1. An "asterisk" is an alpha input: a. Eg. ALPHA 060>810 ALPHA is equivalent to "060>810"**
- **2. No asterisk is a command: a. Eg. XEQ "YMCPY" is equivalent to YMCPY.**
- **3. examples and explanations in black type,**
- **4. key inputs in blue type.**
- **5. follow key inputs exactly**
- **6. routine labels are highlighted: a. eg. LBL SGMT**
- **7. Caveat by Etienne:** 
	- **a. When you create patches run them in RAM before committing them to Flash, especially the YFNS-1x patches back to 060000**
- **8. Assign YMCPY, YPOKE, YFWR, YPEEK to keys for more efficient key presses.**

# **SECTION 4**

**Special thanks to:** 

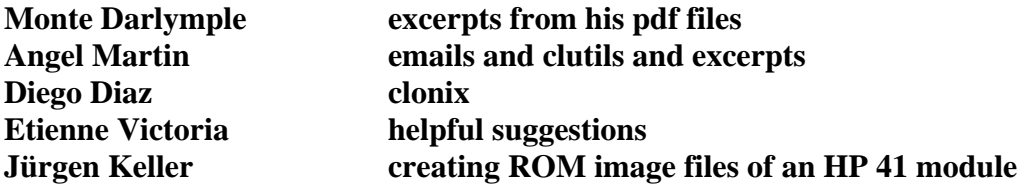

**EVERYONE else who sent an email over the last 2 months.** 

**Version 4 23:25, August 10, 2011** 

**All errors in this document are MY FAULT!** 

**Chapter 1: YFNS-1A manual update (no CLONIX, SERIAL…). YFNS-1A will still be visible in CAT II but the ROM will reflect the updates to YFNS-1C.** 

**QUICK TIP: BY INPUTTING THE FOLLOWING, THE WORD "DONE" IS DISPLAYED AFTER EVERY EXECUTION OF YMCPY, YFERASE, YFWR HAS COMPLETED. GIVES A NICE HEADS UP THAT THE 16 SECONDS REQUIRED BY YMCPY AND YFWR HAS FINISHED. YFERASE ONLY TAKES A FEW SECONDS.** 

- **1. "DONE"**
- **2. ASTO ST X**

**X STACK DISPLAY IS "DONE". WHEN YMCPY IS EXECUTED, WHEN COMPLETE, "DONE" DISPLAYS.** 

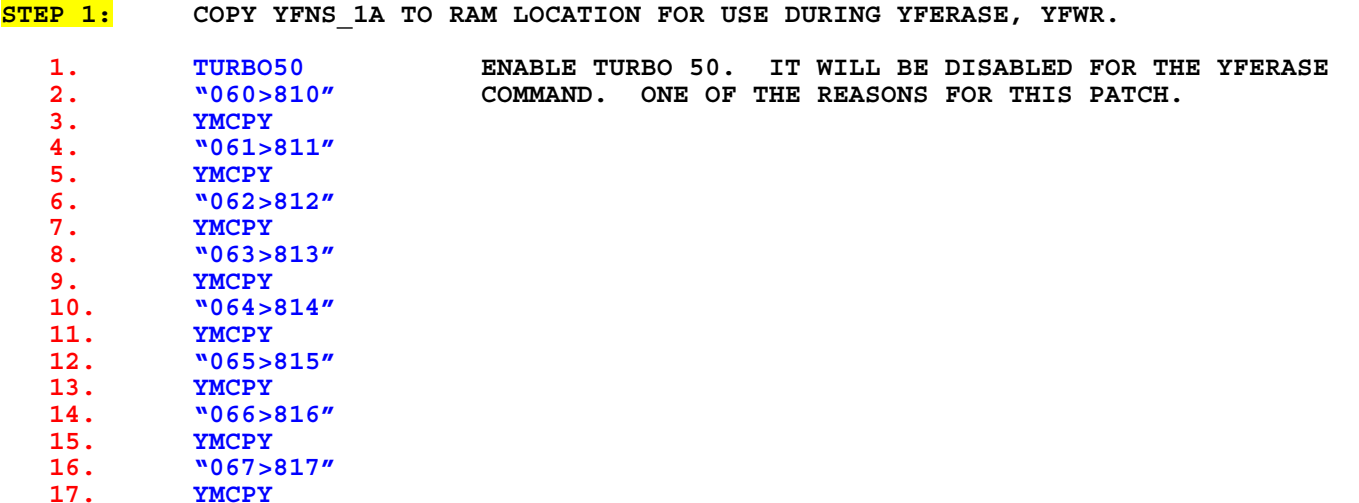

**STEP 2: THE FOLLOWING WILL UPDATE YFNS\_1A TO YFNS\_1C WITH THE AUTO TURBO MODE ON AT START. INCLUDED IS THE ROM ID "#15" PATCH FOR USE WITH CLUTILS AND PATCH FOR TURBO50 1x CORRECTION FOR YFERASE AND YSEC.** 

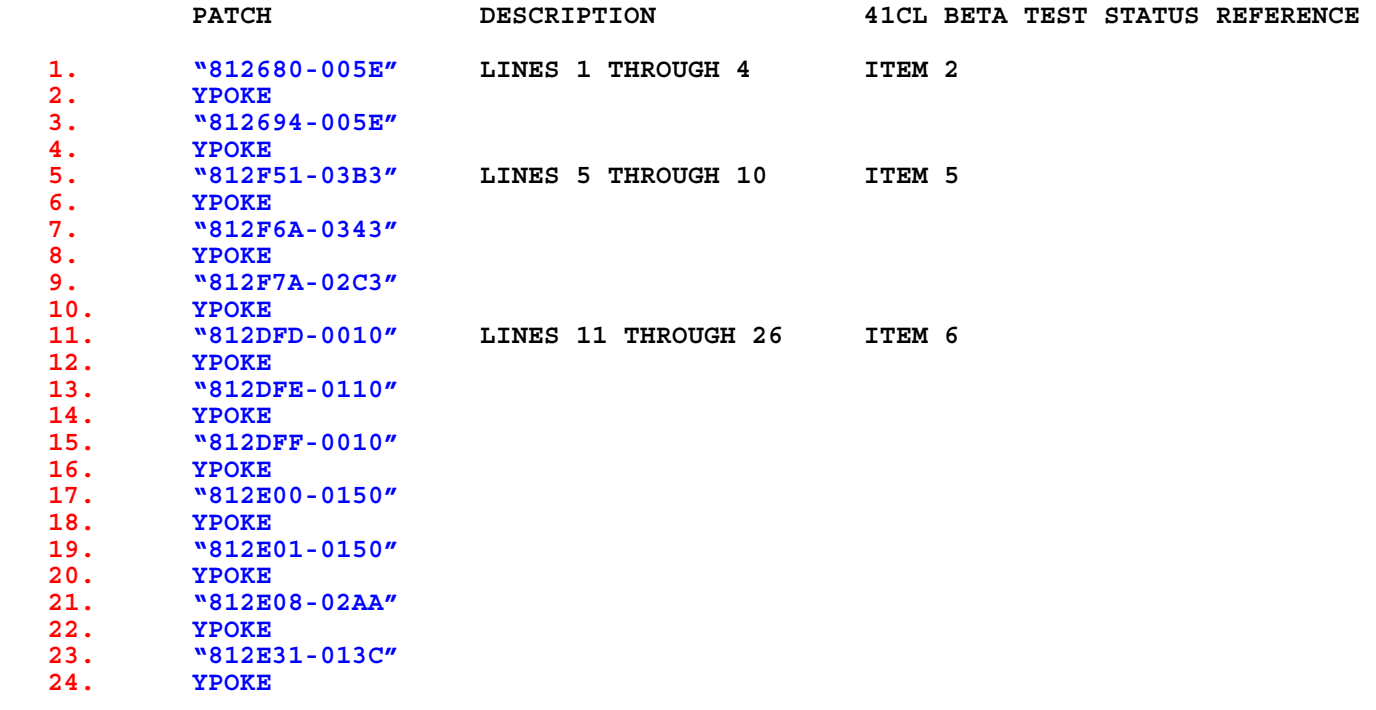

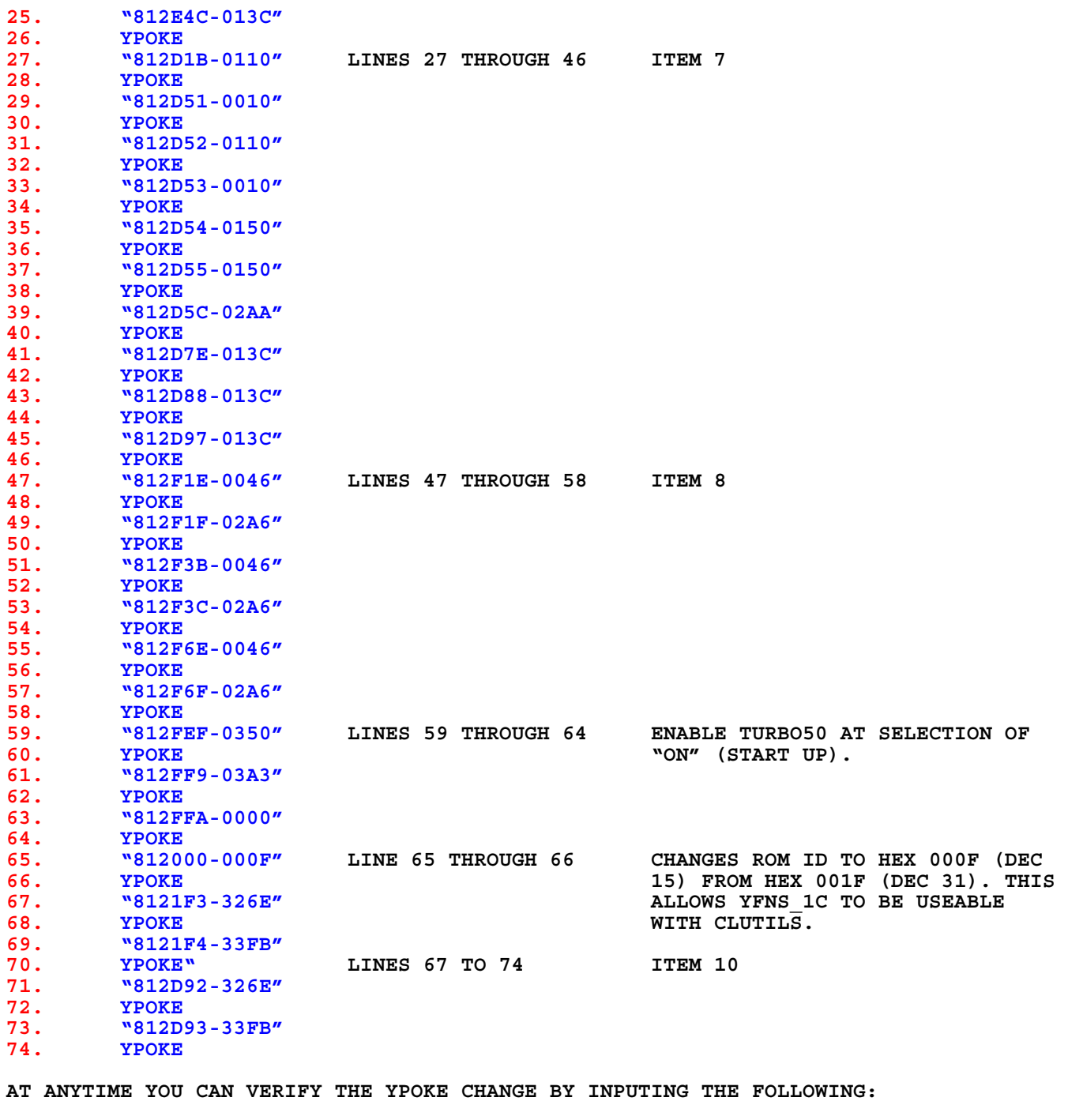

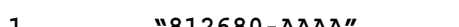

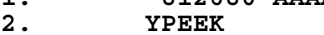

**1. "812680-AAAA"** 

**3. THE DISPLAY IN ALPHA SHOULD BE: "812680-005E" 4. SUBSTITUTE "812680" WITH THE ADDRESS OF YOUR CHOICE.**  **STEP 3: NOW THAT YFNS\_1A HAS BEEN PATCHED TO VERSION YFNS\_1C INSTRUCT THE CL TO USE THE PATCHED VERSION AND OF COURSE USE IT FROM LOCATION PORT 1 LOWER (PLUG1L).** 

**1. "812-RAM"**

**2. PLUG1L** 

- STEP 4: THE NEW YFNS 1C IS IN RAM SO IT IS SAFE TO ERASE THE UNPATCHED VERSION AT **LOCATION 060000. THIS WILL TAKE ABOUT 2 SECONDS AT WHICH TIME THE SCREEN MAY BE BLANK.** 
	- 1. **TURBOX** REMOVE TURBO50 MODE TO ALLOW THIS VERSION YFERASE<br>2. **WE POSSED TO TURE TO PUNCTION.** 2.  $^{060000''}$  TO FUNCTION.<br>3. **YFERASE**
	- **3. YFERASE**
- **AS AN EXERCISE, DO THE FOLLOWING: 1. "060000-AAAA" 2. YPEEK**
- **THE DISPLAY IN ALPHA SHOULD BE: 1. "060000-FFFF"**

**INDICATING AN ERASED SECTOR AND CONFIRMING THAT YFERASE WORKED.** 

STEP 5: LET'S COPY THE NEW PATCHED VERSION OF YFNS 1C TO THE ORIGINAL LOCATION. **1. TURBO50 ENABLE TURBO50 FOR YFWR 2. "810>060" 3. YFWR 4. "811>061" 5. YFWR 6. "812>062" 7. YFWR 8. "813>063" 9. YFWR 10. "814>064" 11. YFWR 12. "815>065" 13. YFWR 14. "816>066" 15. YFWR 16. "817>067" 17. YFWR**

**STEP 6: POINT THE CL BACK TO THE YFNS\_1C FLASHED VERSION AT 060000. THIS WAS THE LOCATION OF THE PATCHED YFNS\_1A WHICH IS NOW VERSION YFNS\_1C:** 

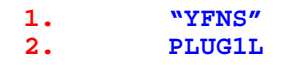

**Chapter 2: backing up calculator state to FLASH routine and restoring calculator state from flash; manual key strokes. No CLUTIL ROM.** 

#### **STEP 1:**

**INPUT THE FOLLOWING ROUTINE TO CREATE THE WRITE FROM 800 TO OC9. YCTOF TAKES ABOUT 18 SECONDS TO COMPLETE. YOU WILL HAVE A FROZEN OR BLANK DISPLAY UNTIL THEN. WALK AWAY, DO NOT INTERFERE WITH THE CALCULATOR UNTIL COMPLETE, ESPECIALLY CONSIDERING LINE 8.**

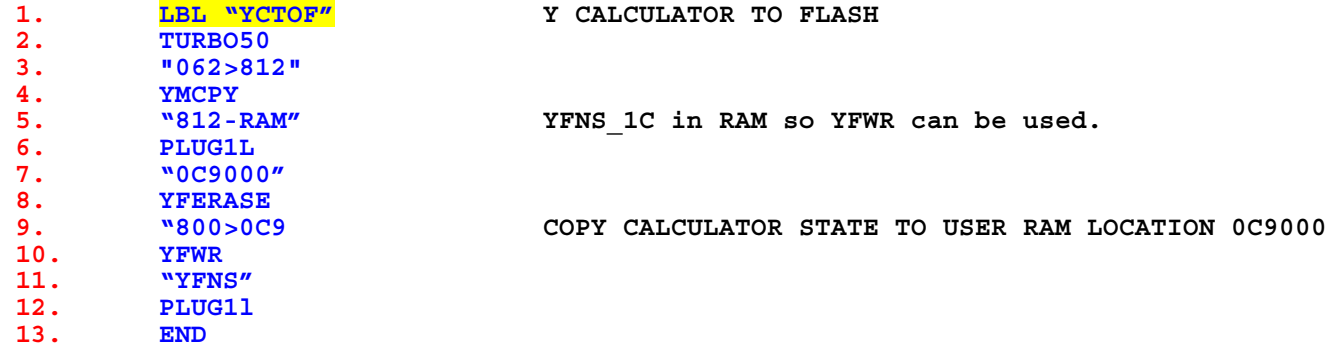

#### **STEP 2:**

**THE FOLLOWING MANUAL INPUT WILL RESTORE THE CALCULATOR BACK TO ITS ORIGINAL STATE AT LAST COPY FROM complete "MEMORY LOSS" state or power interupt:** 

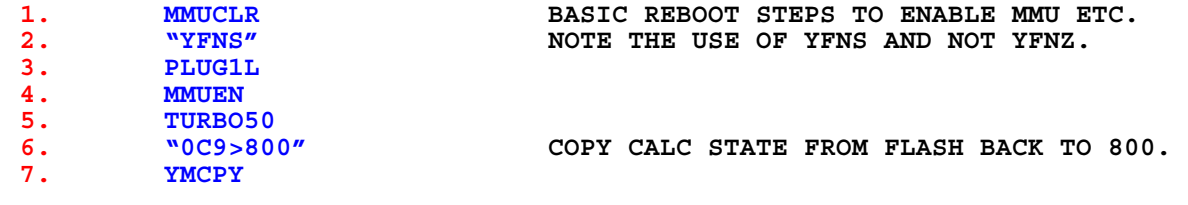

#### **STEP 3:**

**CONVENIENT ROUTINE TO RESTORE INSTALLED XROMS USED AFTER THE MANUAL STEPS IN SECTION 2 ABOVE HAVE BEEN COMPLETED. THESE ARE EXAMPLES ONLY:** 

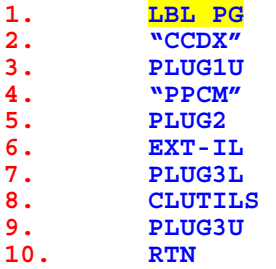

## **STEP 4:**

**ROUTINE TO SET THE CLOCK MODULE:** 

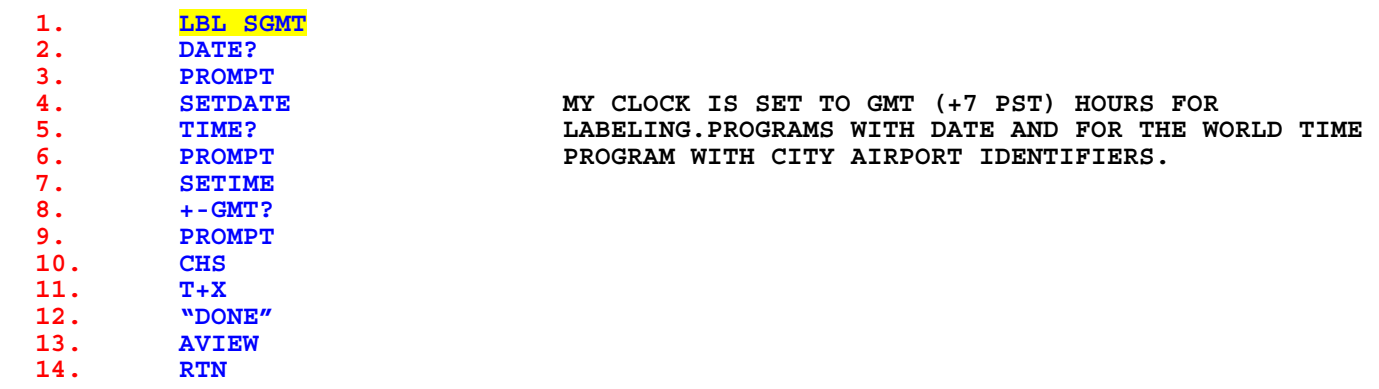

**Both routines listed in steps 3 and 4 can be included in the calculator state and therefore will be included in the transfer from the FLASH copy back to the Calculator. They are only listed as examples, your requirements may be more sophisticated, especially the plug routine and the YCTOF routine (see chapter 5 and 6 for expanded examples).**

Chapter 3: **Copying latest YFNZ-1x to the CL with CLONIX.**

#### **STEP 1:**

**USING CLONIX FILES (DIEGO DIAZ) AND YFNZ-1x ROM LOAD THE CURRENT CLUTILS VERSION INTO THE CLONIX MODULE:** 

- o **PAGE F000.**
- o **BANK 1**
- o **ROM YFNZ-1x WHERE x IS THE LATEST VERSION.**

#### **STEP 2:**

**COPY YFNZ-1E IN CLONIX PAGE F000 TO THE 'CL':** 

- **1. "F-0>820" TAKE CLONIX YFNZ-1x AND COPY IT TO RAM AT 820000.**
- **3. REMOVE CLONIX DON'T FORGET TO REMOVE CLONIX WHEN TRANSFER COMPLETE.**

## **STEP 3:**

**2. YMCPY** 

**REFER TO INTRODUCTION SECTION 2 "CLONIX EMAIL" FOR AN EXPLANATION ABOUT THE PATCHES THAT FOLLOW. YFERASE AND 'TURBO50 AT START' WILL BE PATCHED HERE. FROM ABOVE THE NEW YFNZ RESIDES AT RAM ADDRESS 820000** 

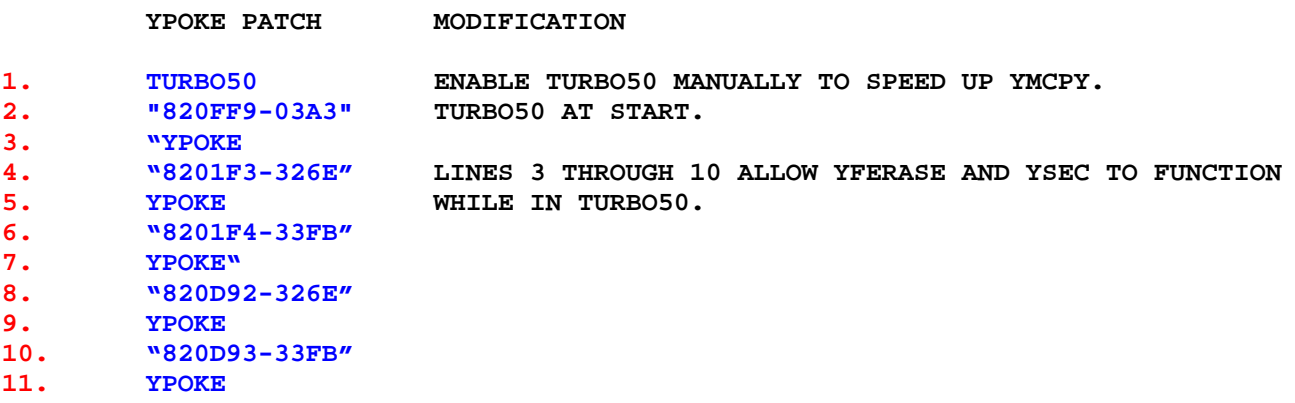

#### **STEP 4:**

**COPY OS AT 060 THROUGH 067 TO RAM 810 THROUGH 817 SO IT CAN BE PATCHED. AGAIN THE WORD "DONE' MAY BE STORED TO THE X STACK TO INDICATE WHEN THE YMCPY AND YFWER ARE COMPLETED (SEE QUICK TIP TOP OF PAGE 6).** 

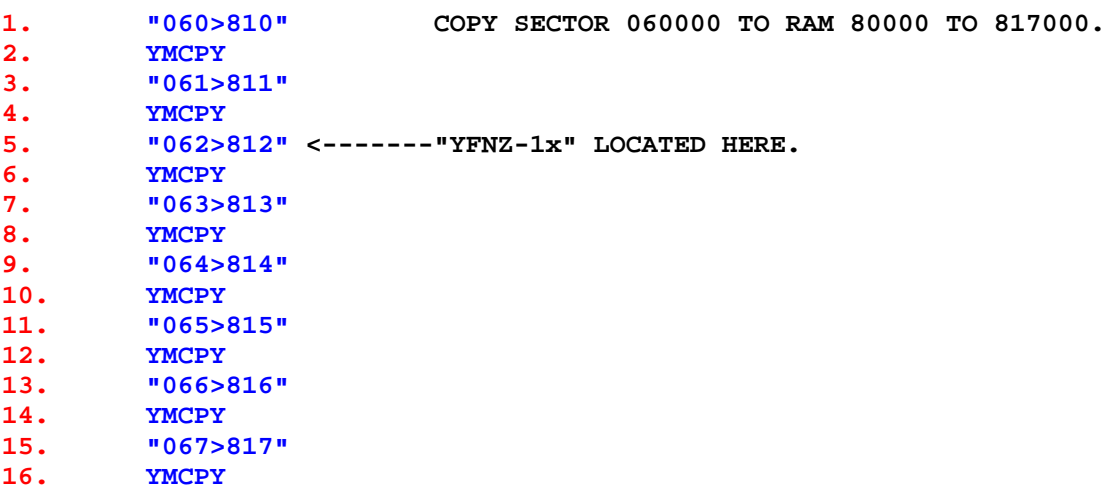

## **STEP 5:**

**PLACE YFNS AT 812 IN RAM FOR USE OF FLASH FUNCTIONS YFERASE AND YFWR.** 

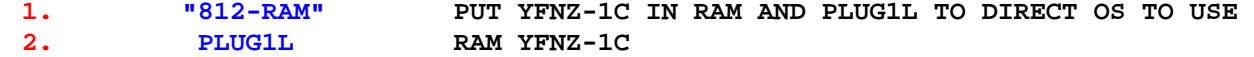

## **STEP 6:**

**ERASE 32k 060 SECTOR.** 

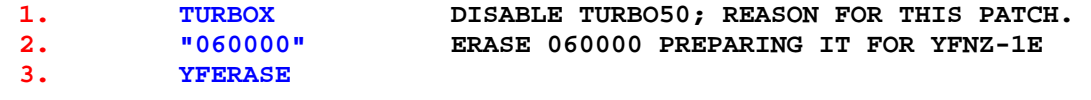

## **STEP 7:**

**COPY OS BACK TO 060000 THROUGH 067000 WITH NEW YFNZ-1x.**

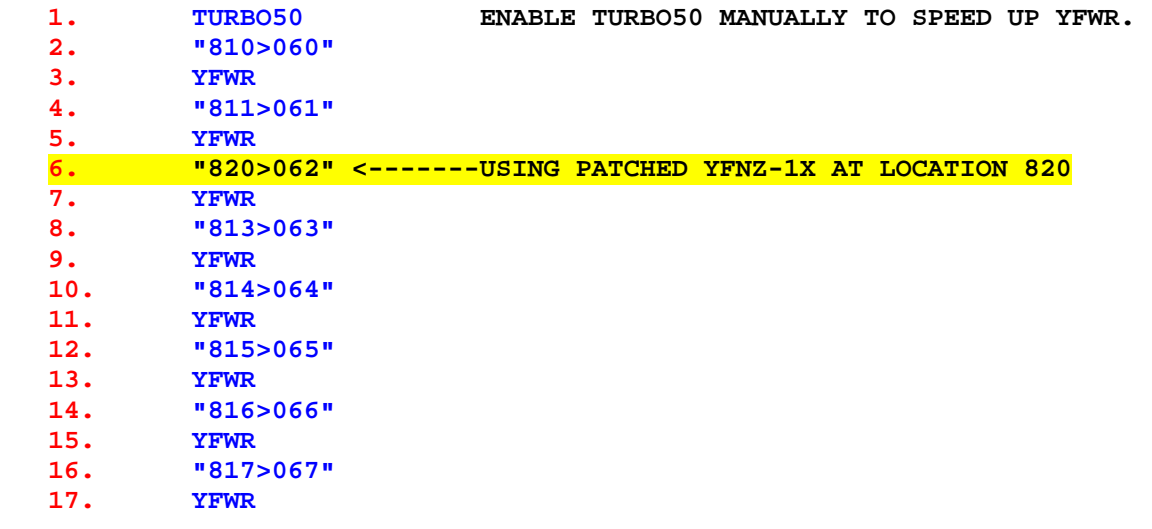

## **STEP 8:**

**PLUG PATCHED YFNS BACK TO PORT 1 LOWER.** 

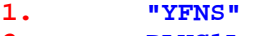

**2. PLUG1L**

**Chapter 4: CLUTIL\_x installation with CLONIX. x represents new version.**

#### **STEP 1:**

**USING CLONIX FILES (DIEGO DIAZ) AND CLUTILS ROM (ANGEL MARTIN) LOAD THE CURRENT CLUTILS VERSION INTO THE CLONIX MODULE:** 

o **PAGE F000.** 

- o **BANK 1**
- o **ROM CLUTIL\_H** 
	- **ONCE CONFIRMED LOADED, INSERT THE CLONIX INTO THE CL.**
	- **CAT 2 TO CONFIRM THAT CLUTILS RESIDES IN THE CLONIX.**

#### **STEP 2:**

**SELECT AN EMPTY USER RAM, IN THIS EXAMPLE LOCATION 807 AND COMPLETE THE FOLLOWING STEPS:** 

**1. "F-0>807" 2. YMCPY** 

#### **STEP 3:**

**TURN OFF THE CL AND REMOVE THE CLONIX. TURN ON THE CL AND COMPLETE THE FOLLOWING STEPS:** 

**1. "807-RAM"** 

**2. PLUGxx WHERE xx REPRESENTS A FREE PORT OF YOUR CHOICE EXCEPT \*\*\*\* PORT 1 LOWER \*\*\*\*.**

#### **STEP 4:**

**COPY 807 TO FLASH LOCATION ONLY WHEN SATISFIED THAT COPY IS STABLE.** 

- **0C8000 CAN BE SUBSTITUTED FOR YOUR CHOICE OF USER FLASH.**
- **IN THIS EXAMPLE 0C8000 IS USED WITH THE MNEMONIC XXXA:**

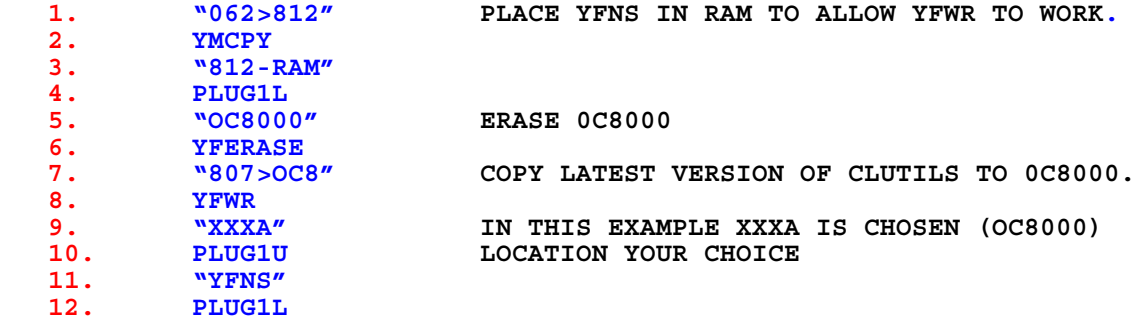

**Chapter 5: An expanded YCTOF routine allowing 4 calculator states to be preserved.** 

# **NOTES:**

- **1. This routine allows for four calculator states to be backed up.**
- **2. The six letter identifier "NAME?" is prompted for.**
- **3. The desired location is prompted for.**
- **4. An escape is provided if the user changes their mind.**
- **5. "COPYING" is displayed during the routine.**

# **6. \*\*DO NOT INTERUPT THE CALCULATOR DURING THE DISPLAY "COPYING"\*\***

- **7. "DONE" is displayed when the copy is complete.**
- **8. Pressing the back-arrow key will show the name of the calculator state that was prompted.**
- **9. More states may be added using subroutines.**
- **10. The states may be named and the name is displayed when the backup is restored to the calculator memory by pressing the back-arrow key when the restore sequence of key strokes have been completed.**
- **CALCULATOR-STATE is defined as the current unique contents of the 41C register memory including:** 
	- **i. X-memory,**
	- **ii. Flags,**
	- **iii. Key assignments**
	- **iv. Program registers**
	- **v. Storage registers, .**
- **After testing the calculator for the last several months the back up of MMU to a second address has been proven to be redundant.**
- **Each starting block of USER FLASH is used as the "YFERASE" function erases the entire 4K block, therefore attempting to store two CALCULATOR-STATES in the same block would result in both CALCULATOR-STATES being erased.**
- **To abort the routine at the address prompt press the "C" key. The routine will exit and "DONE" will be displayed immediately.**
- **The routine takes approximately 22 SECONDS to complete. When complete "DONE" is displayed and pressing the back-arrow key will cause the calculator state name to display.**

**\*\*DO NOT INTERUPT THE CALCULATOR DURING THE DISPLAY "COPYING"\*\***

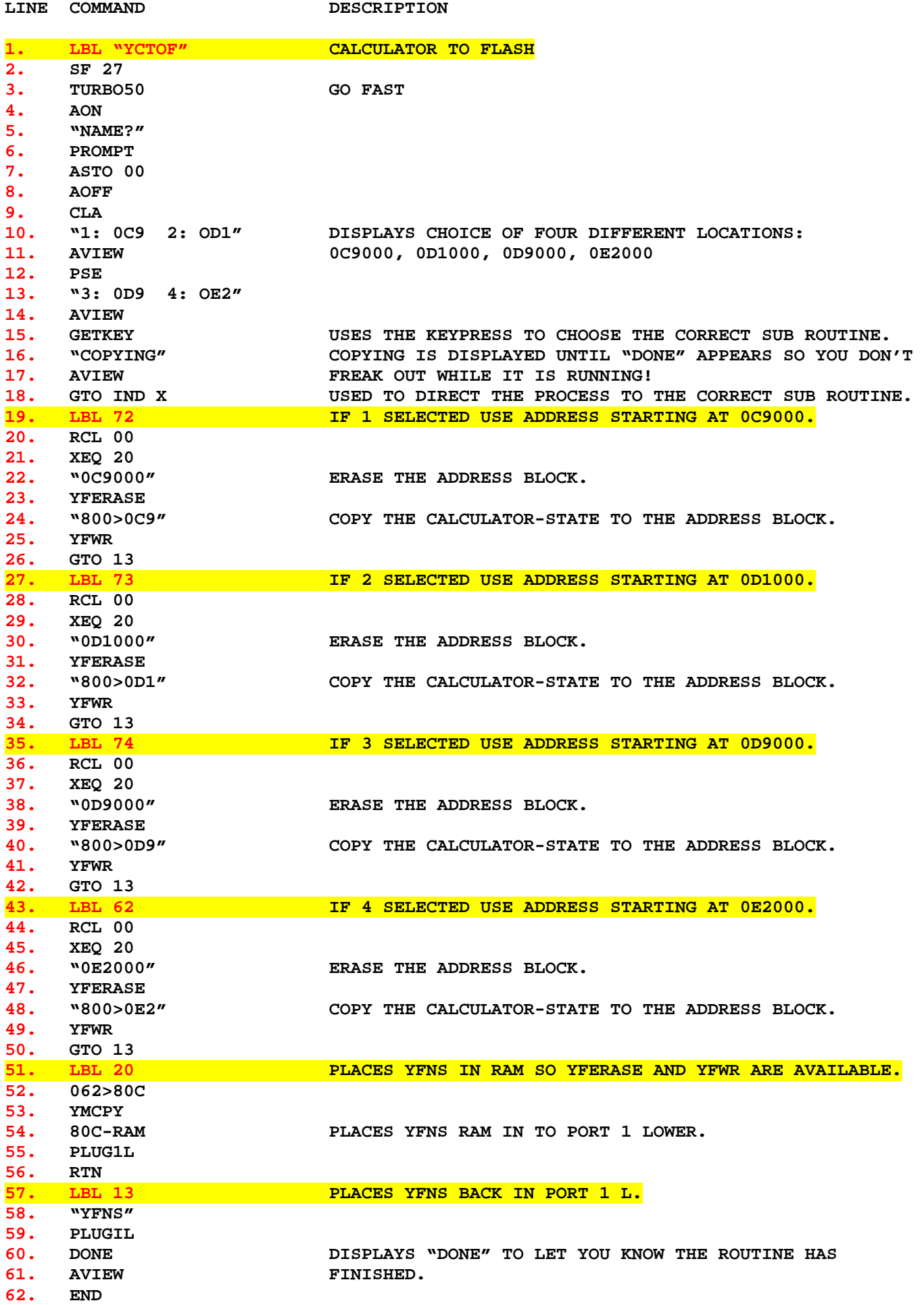

## **EXAMPLES:**

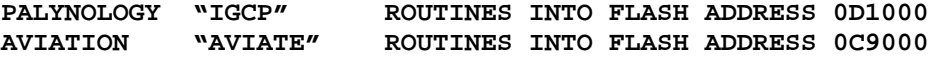

**EX. 1 STARTED ROUTINE BUT DECIDED TO ABORT.** 

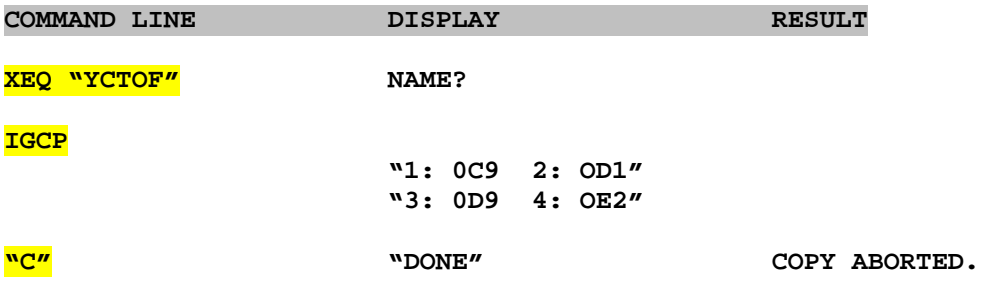

**EX. 2 STORE IGCP CALCULATOR STATE IN FLASH ADDRESS 0D1000.** 

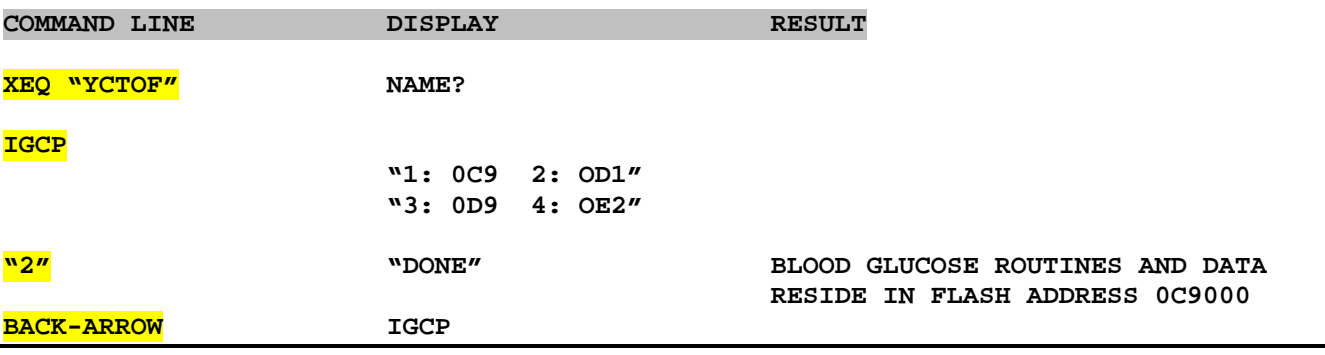

**EX. 3 STORE AVIATION CALCULATOR STATE IN FLASH ADDRESS 0C9000.** 

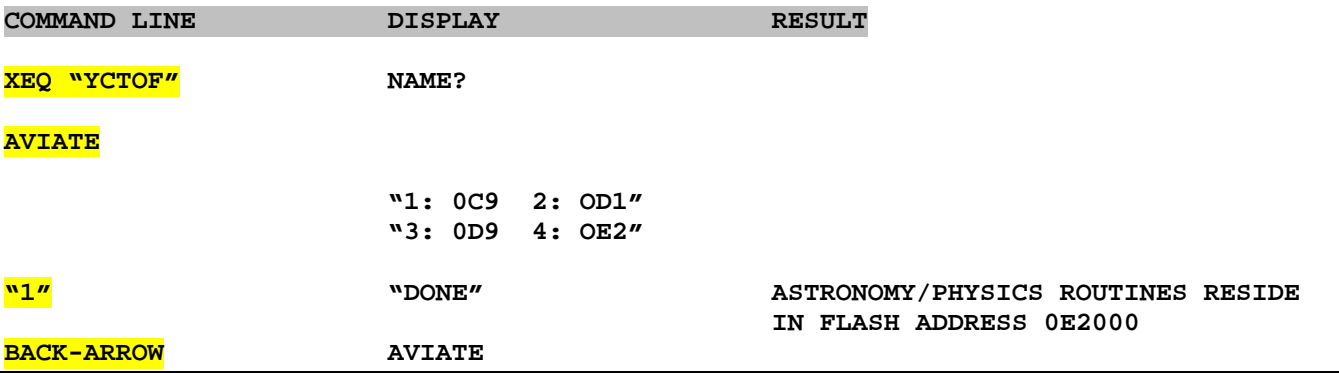

**To restore from a MEMORY LOST or power interrupt follow procedures listed in step 2 on page 7. When the restoration is completed after line 7, press the back-arrow to see the six letter identifier of the calculator state. In the above examples either "AVIATE" OR "IGCP" will show.** 

**Chapter 6: An expanded plug/unplug routine offering 4 different plugged XROM conditions. This routine executes a subroutine based on the letter pressed. "U" unplugs all but the PORT 1 Lower containing YFNS.**

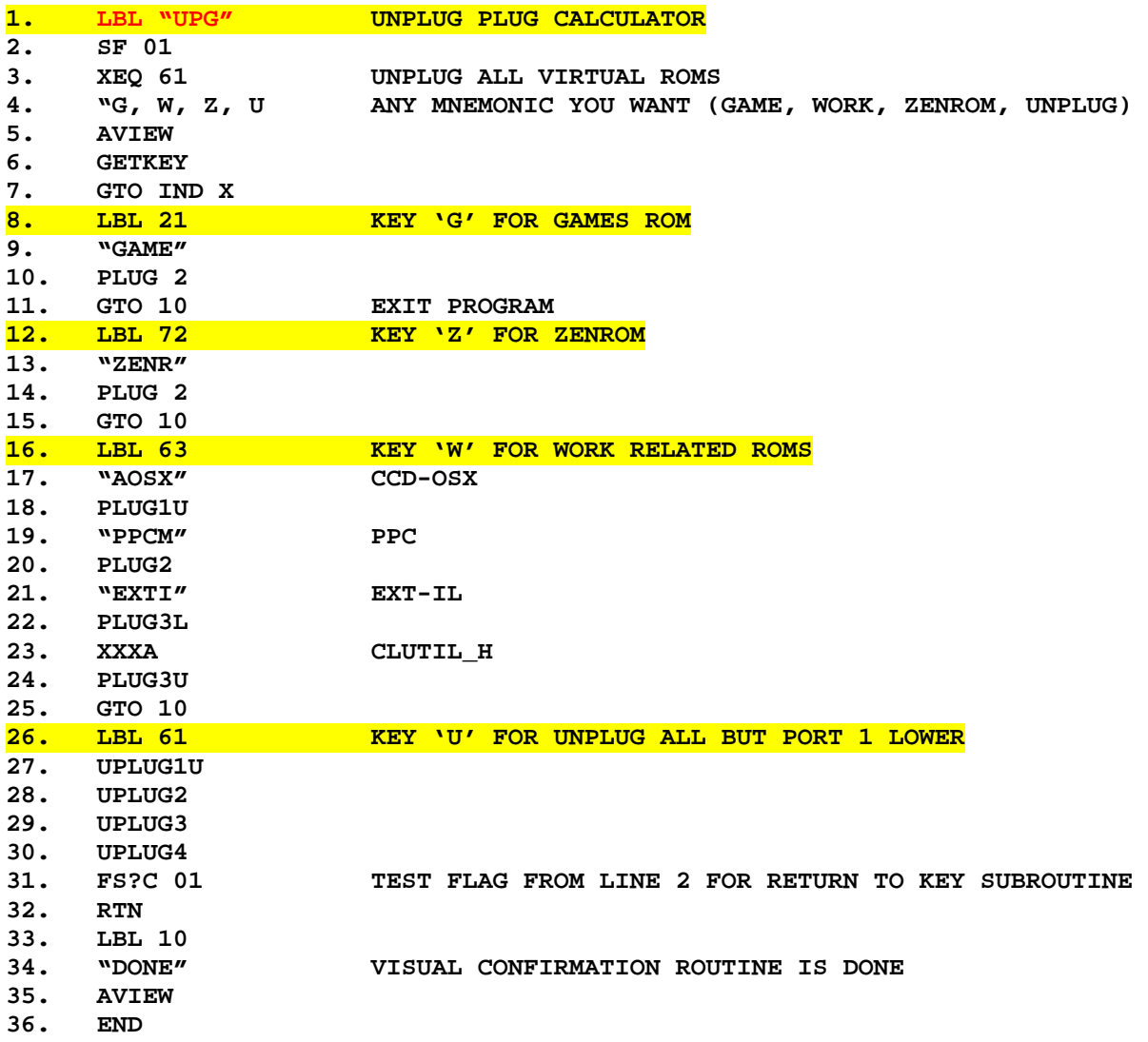

**Chapter 7: Creating ROM image files of an HP-41 module. Thanks to Jürgen Keller for this!** 

# **Creating ROM image files of an HP-41 module**

- **A. Requirements** 
	- o **HP-41 with capability to save a 4k page to a mass storage device, e.g.:** 
		- **HP-41CL with CCD/OSX (SAVEROM)**
		- **HP-41CY (WRTPG)**
		- **HP-41 with CCD OS/X provided by a Clonix module**
		- **HP-41 with HEPAX (WRTROM) provided by a NoVRAM etc.**
		- **Etc.**
	- o **HP 82160A HP-IL interface**
	- o **Windows PC (drivers required by PIL-Box need to be installed)**
	- o **PIL-Box device**
	- o **ILPer program**
	- o **HPDir program**
	- o **lif2rom program**
- **B. Preparations** 
	- **1. Insert the module to dump (and any other modules needed by your setup, e.g. Clonix) into the HP-41.**
	- **2. Connect the PIL-Box to the PC, and the HP-41 to the PIL-Box.**
- **C. Dump all pages of the module to a LIF file** 
	- **0. Run ILPer (select mass storage LIF file, appropriate port and baud rate) and start the PIL-Box interface.**
	- **1. Turn on the HP-41.**
	- **2. Enter a file name for the page into the ALPHA register.**
	- **3. Enter the page number (8-15) into the X register.**
	- **4. Execute the SAVEROM function (or WRTPG, WRTROM, ...).**
	- **5. Repeat steps 3 to 5 for all pages of the module.**
	- **6. Stop the PIL-Box and quit ILPer.**
- **D. Extract all pages of the module from the LIF file and convert them to ROM files** 
	- **0. Open a command prompt.**
	- 1. Run Hpdir -extract <file> <page>, where <file> is the name of the LIF file (as specified in step  $C1$ ) and  $\langle$  page $>$  is the name of the page (as entered in step  $C3$ ).
	- **2. Run lif2rom <page>.#e070 <name>.rom.**
	- **3. Repeat steps 2 to 3 for all pages of the module.**